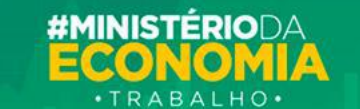

# **Manual de Leiaute do Arquivo B.E.M**

*Manual de Apoio*

*versão 1.0*

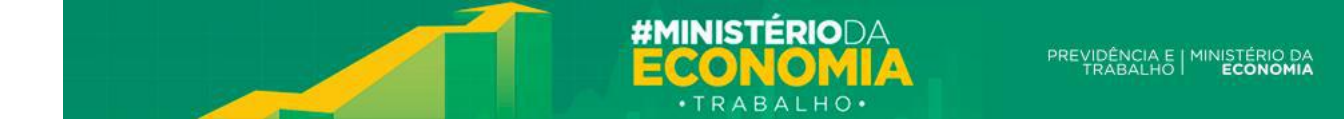

### **Sumário**

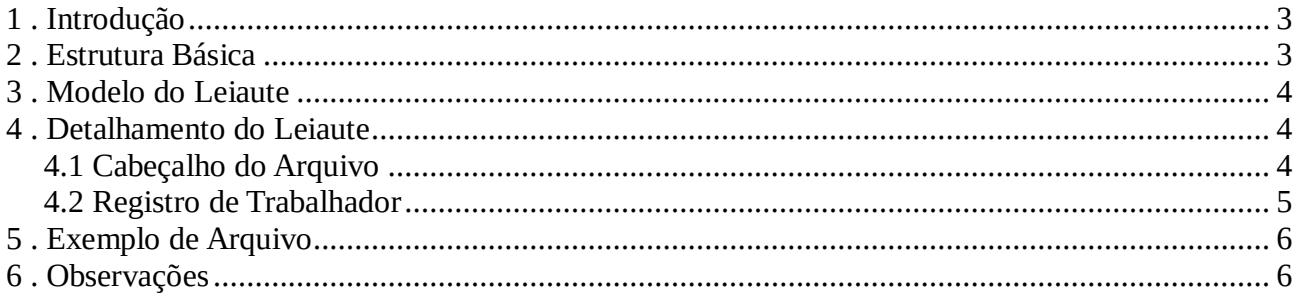

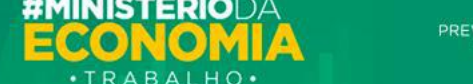

### **1. Introdução**

O Benefício Extraordinário Mensal – B.E.M. - foi criado pelo Governo Federal através da Medida Provisória nº 929/20, que instituiu o benefício extraordinário mensal sob situações de calamidade pública, conforme a Medida Provisória nº 926/20.

Este benefício serve como apoio financeiro aos trabalhadores e suas famílias para a manutenção da renda em um momento de calamidade pública.

A adesão a este benefício é feita por meio das declarações do B.E.M dos estabelecimentos (CNPJ e CEI) que firmaram acordo de redução de jornada ou suspensão do contrato de trabalho com seus funcionários em um determinado período.

O prazo para o envio destas declarações é definido pelo Ministério da Economia com base no tempo indicado na legislação que afirma que o pagamento deve ocorrer 30 dias após o envio de uma declaração.

O envio é realizado pelo responsável pela contratação/empregador, que deve reunir as informações de seus funcionários e enviá-las ao Ministério. Este envio pode ser realizado através do Portal do Benefício Extraordinário, que direcionará o canal adequado para cada tipo de contratante.

Este manual descreve os detalhes de leiaute e formatação da declaração para aqueles que desejem criar suas declarações em aplicativos próprios.

#### **2. Estrutura Básica**

Uma declaração do Programa de Beneficio Excepcional Mensal deve respeitar a seguinte estrutura:

- Possuir uma única linha de cabeçalho
- Possuir uma ou várias linhas com as informações de funcionários/trabalhadores e demais informações necessárias

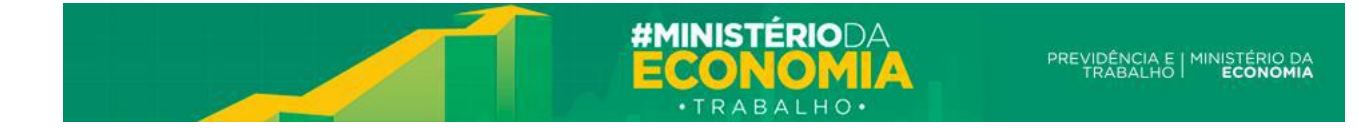

## **3. Modelo do Leiaute**

A figura abaixo representa a estrutura básica de uma declaração do Programa B.E.M.

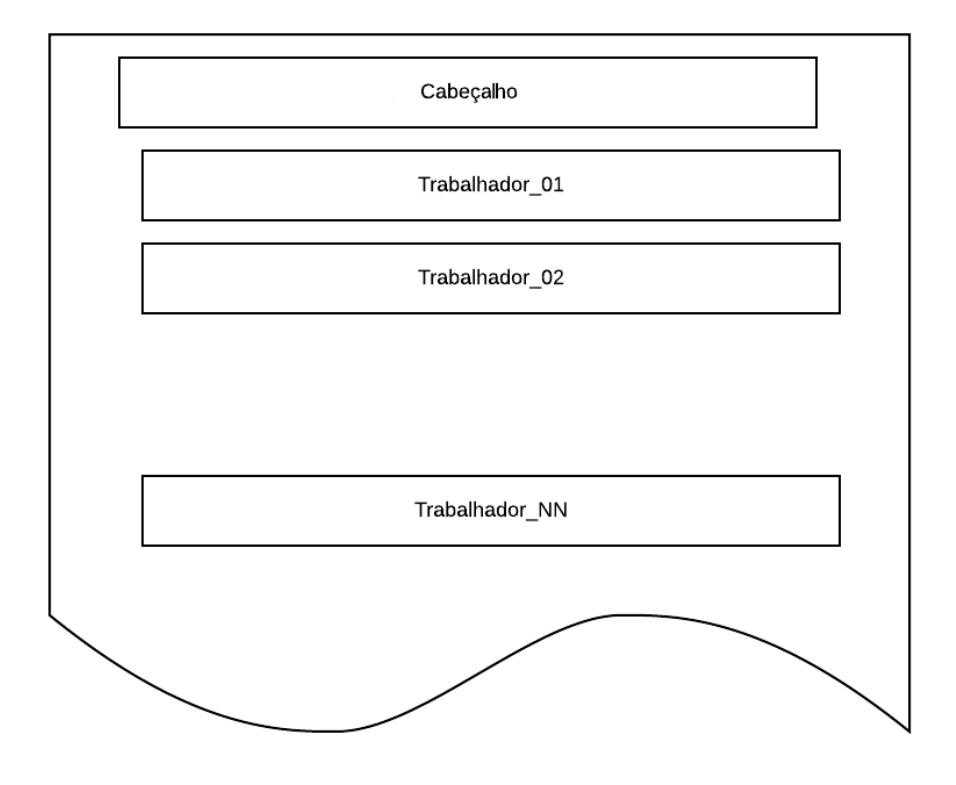

#### **4. Detalhamento do Leiaute**

O arquivo deverá ser construído utilizando o formato e extensão .CSV. Esse tipo de arquivo possui a vantagem de que vários aplicativos podem exportar seus registros usando este formato, como planilhas eletrônicas (Ex: Microsoft Excel, Libre Office Calc, entre outros), além de editores de textos e várias aplicações de gestão de RH que também exportam para este tipo de arquivo através de suas tabelas de banco de dados.

O tipo de arquivo CSV significa "Comma Separated Values", ou seja, valores separados por vírgula "**,**". Este recurso foi **modificado** na aplicação do Empregador Web para receber valores divididos por ";" e não por vírgula. Sendo assim, os arquivos devem ser criados utilizando ponto-vírgula obrigatoriamente.

#### **4.1 Cabeçalho do Arquivo**

Neste registro somente devem ser informados os títulos dos campos (entre aspas) separados por ponto e vírgula. O seu objetivo é identificar, de forma simples, qual o tipo de leiaute que todas as linhas restantes do arquivo seguirão. Todas as colunas no cabeçalho devem existir mesmo que nas linhas seguintes os trabalhadores não possuíram as informações não obrigatórias.

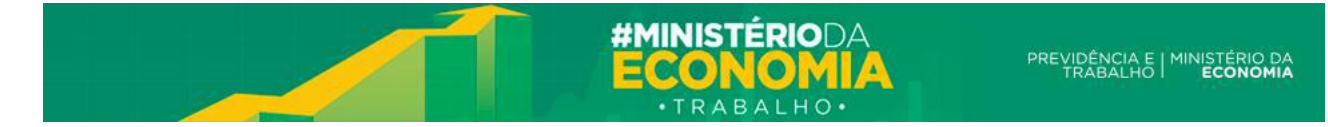

O cabeçalho deverá conter os seguintes campos na sequência mostrada abaixo e devem estar todos na mesma linha:

"Tipo Inscricao";"CNPJ/CEI";"CNO";"Data Admissao";"CPF Trabalhador";"PIS/PASEP Trabalhador";"Nome Trabalhador";"Nome Mae Trabalhador";"Data Nascimento Trabalhador";"Tipo Adesao";"Data Acordo";"Percentual Reducao Carga Horaria";"Meses Duracao";"Codigo Banco";"Agencia Bancaria";"DV Agencia Bancaria";"Conta Bancaria";"DV Conta Bancaria";"Tipo Conta";"Ultimo Salario";"Penultimo Salario";"Antepenultimo Salario"

#### **4.2 Registro de Trabalhador**

Neste registro (linha do arquivo) devem ser informados os dados referentes à adesão ao programa entre a empresa e cada trabalhador com as informações necessárias para a determinação do benefício. Devem ser levadas em conta os seguintes campos e as seguintes regras:

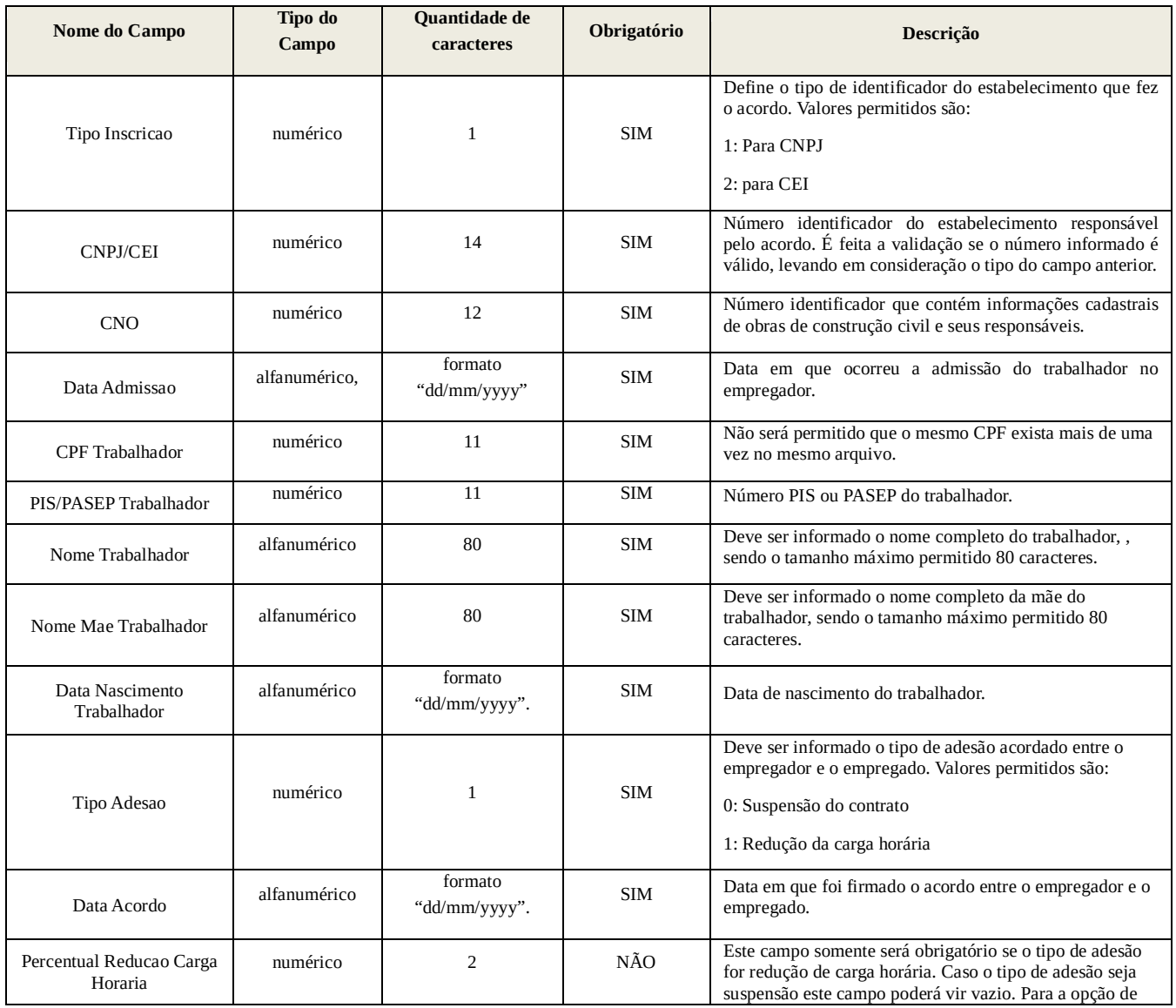

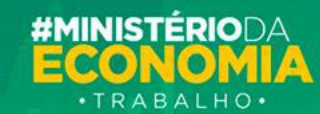

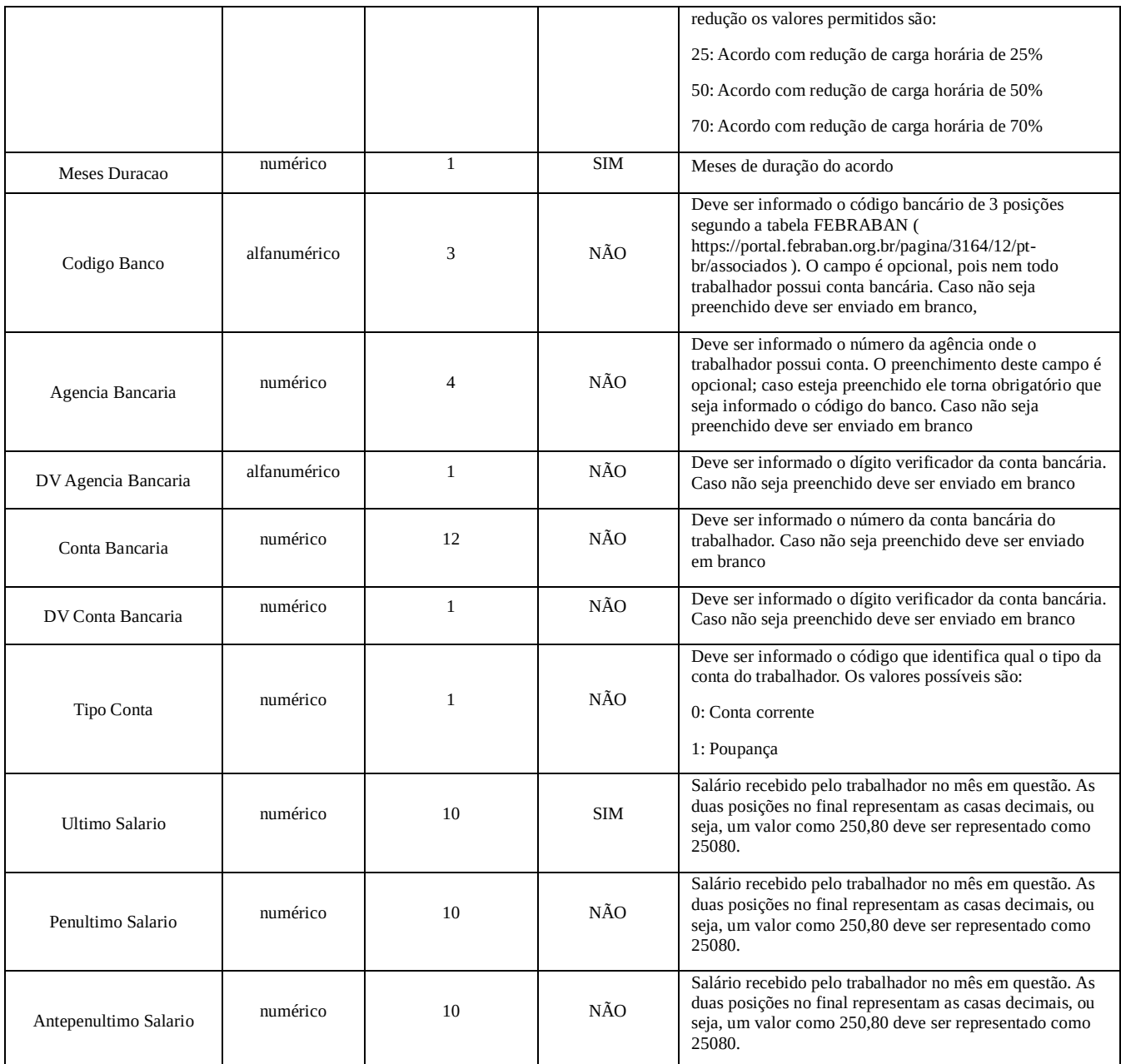

#### **5. Exemplo de criação de Arquivo**

Vamos agora fazer dois exemplos de criação de arquivos de CSV. Para o primeiro exemplo iremos utilizar o editor de texto Bloco de Notas, porém a maioria dos editores de texto que deixam livre a escolha da extensão do arquivo pode ser utilizada.

1º Abra o editor de texto:

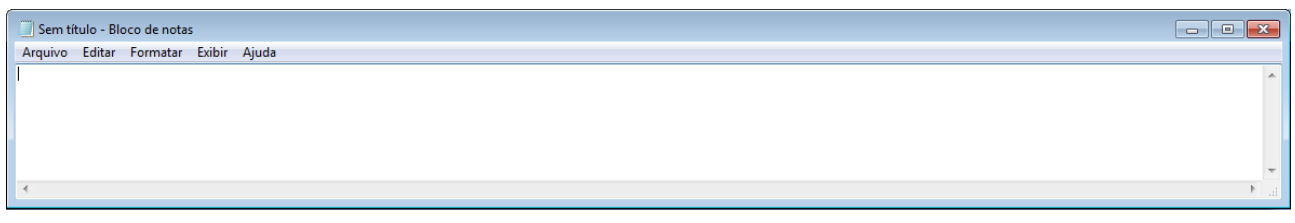

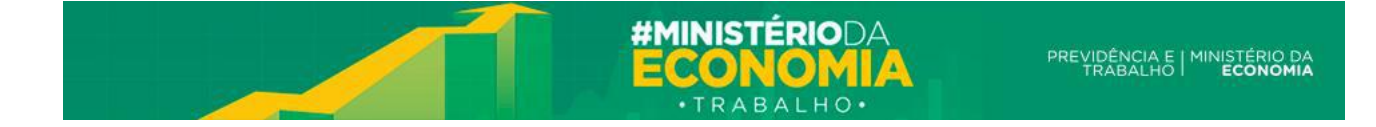

2º Digite o cabeçalho exatamente como especificado na seção 4.1:

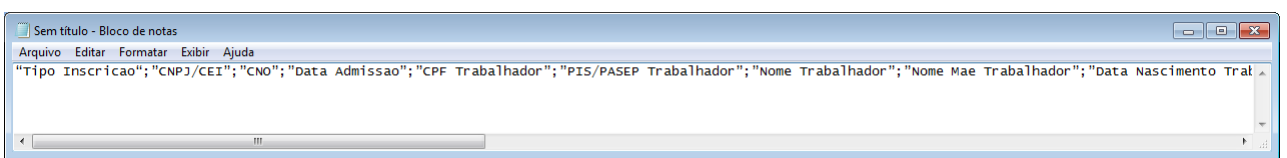

É importante ressaltar novamente que os dados devem ser inseridos na mesma seqüência que está especificado na seção 4.1. Além disso, o último valor **não deve** ser finalizado com a inserção do ";".

3º Agora que já temos o cabeçalho, devemos inserir a segunda linha (ou mais) com os dados do trabalhador. Cada linha deve conter apenas um trabalhador. Os dados devem ser preenchidos conforme especificado na tabela da seção 4.2. Segue o exemplo com dados fictícios:

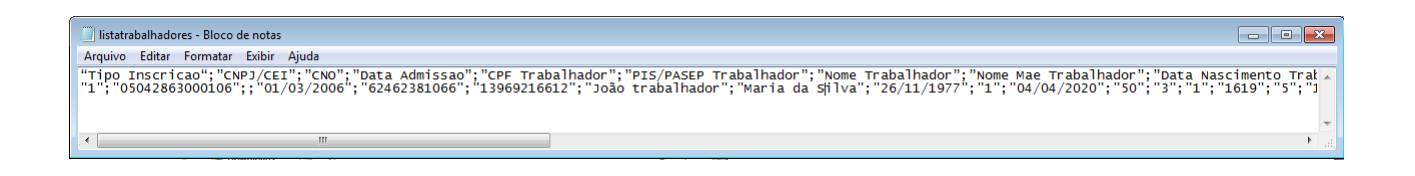

Observe no exemplo, que quando o registro não é obrigatório, como a 3ª coluna do CNO, esta fica vazio. Os campos numéricos não devem ser formatados e devem conter apenas os valores numéricos. Ex: CPF 022.356.975-01 deve ser preenchido como 02235697501.

4º Após finalizar o preenchimento do trabalhador devemos salvar o arquivo no formato CSV. Lembre-se de mudar o Tipo do Arquivo para "Todos os arquivos" ou similar, caso contrário, é possível que o arquivo não seja salvo no formato desejado.

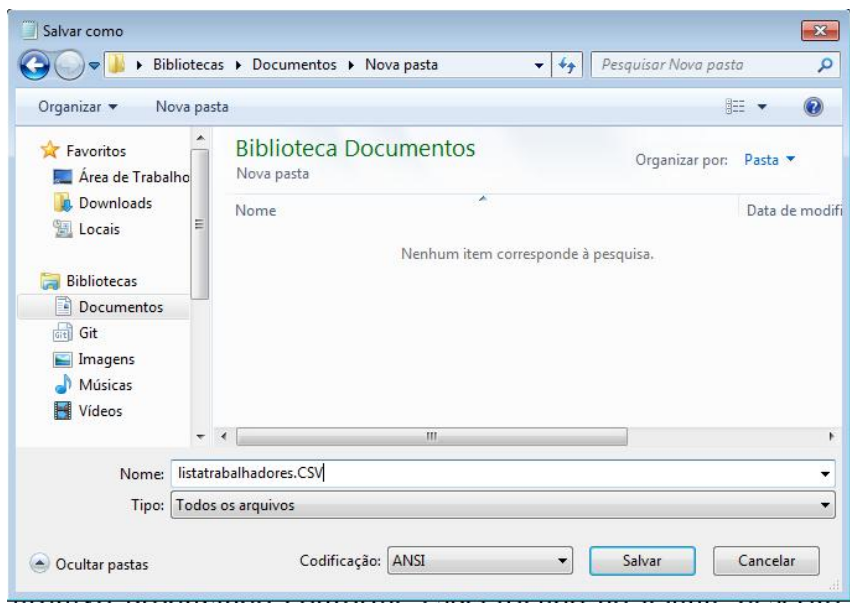

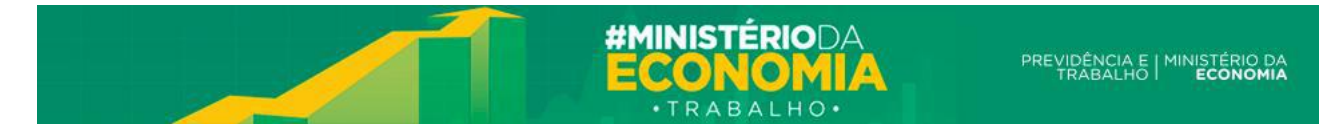

5º Para verificar se tudo preenchido corretamente, devemos utilizar o validador de arquivos do Empregador Web.

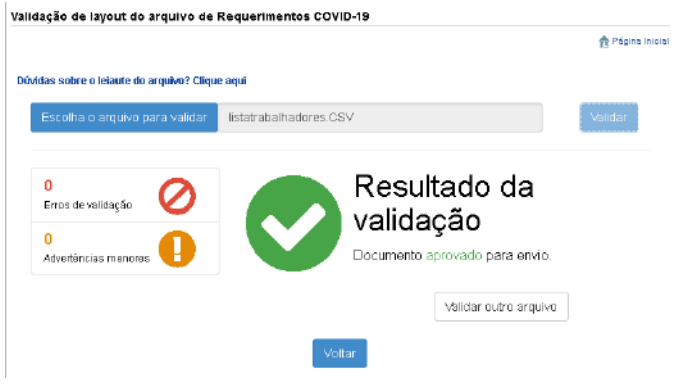

No segundo exemplo, vamos utilizar uma planilha eletrônica para preencher os dados. O processo deve ser semelhante ao realizado no editor de texto, porém o usuário deverá ter atenção no formato das colunas, para que os dados não sejam modificados no momento de salvar o arquivo.

O arquivo produzindo conforme especificado no leiaute descrito anteriormente ficaria similar a tabela abaixo (foram utilizadas informações fictícias somente para ilustração). É importante lembrar que na planilha eletrônica a seqüência das colunas também deverá ser a mesma e o arquivo deverá ser salvo com a extensão .CSV

Resultado:

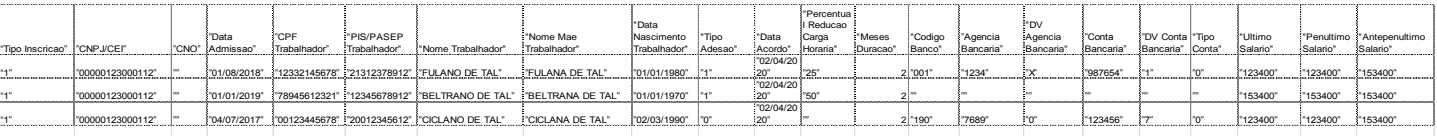

## **6. Observações**

No leiaute exposto na seção anterior devem-se observar as seguintes regras de preenchimento:

- 1. Os campos são validados conforme o tipo esperado, ou seja, informações alfanuméricas contidas em um campo numérico tornam o arquivo inválido.
- 2. Os campos são validados com relação ao tamanho máximo esperado.
- 3. Os campos do tipo data são validados para confirmar que se trata de data válida.
- 4. Os campos com valores pré-definidos são validadas para confirmar que foi enviado um valor dentro do esperado.